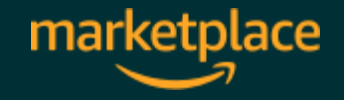

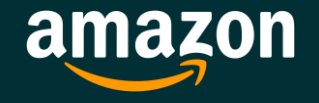

# **Rate gültiger Sendungsverfolgungsnummern**

**Erfahren Sie, wie Sie eine gültige Sendungsverfolgungsnummer (Richtlinienänderung 2021) für Ihre Bestellungen hinterlegen und was Sie dabei beachten müssen, um Ihr Verkäuferkonto zu schützen.**

1

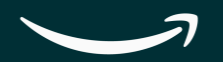

# Einige administrative Informationen

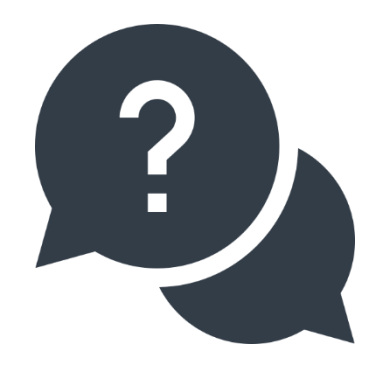

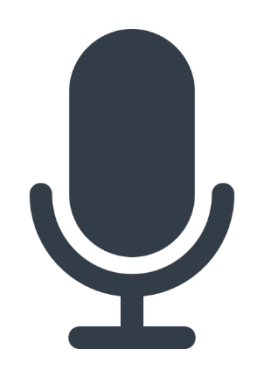

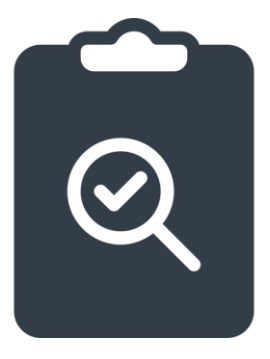

Bitte schreiben Sie Ihre Fragen im speziellen Webinar-Chat-Feld. Wir werden diese während unserer Q & A-Sitzung beantworten.

Bitte beachten Sie, dass dieses Webinar aufgezeichnet wird. Die Aufzeichnung finden Sie hier.

Bitte denken Sie daran, nach dem Webinar Feedback zu geben. Damit können wir unsere Webinare kontinuierlich verbessern.

# Unsere Agenda für das heutige Webinar

- 1. Was ist die Rate gültiger Sendungsverfolgungsnummern?
- 2. Integrierte Transportdienstleister und deren Format gültiger Sendungsverfolgungsnummern
- 3. Step by Step Guide um eine gültige Sendungsnummer für Bestellungen zu hinterlegen
- 4. Ihre Performance im Überblick
- 5. Häufig gestellte Fragen sowie Live Fragerunde mit unseren Expert:innen

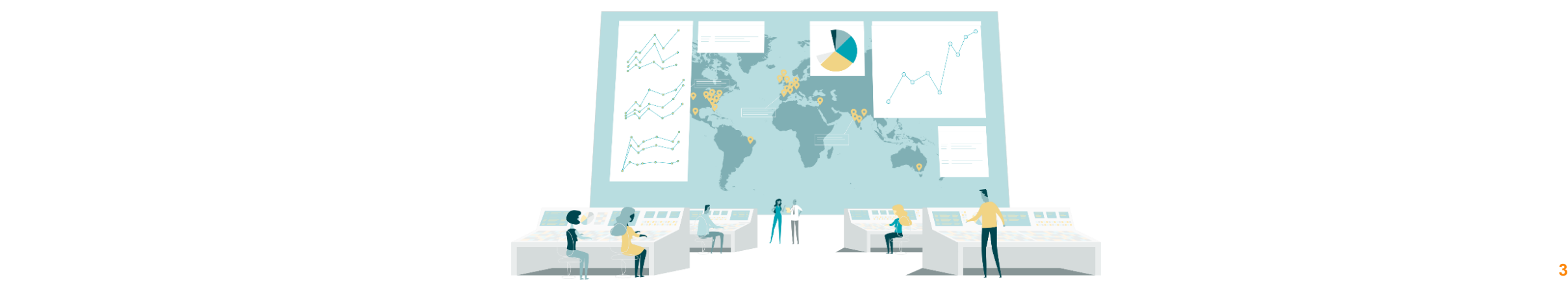

# $\rightarrow$ 1. Was ist die Rate gültiger Sendungsverfolgungsnummern?

**Warum ist diese für Ihr Unternehmen wichtig und wie wird sie berechnet?**

# Gültige Sendungsver Was ist die Rate gültige Sendungsverfolgungsnummern?

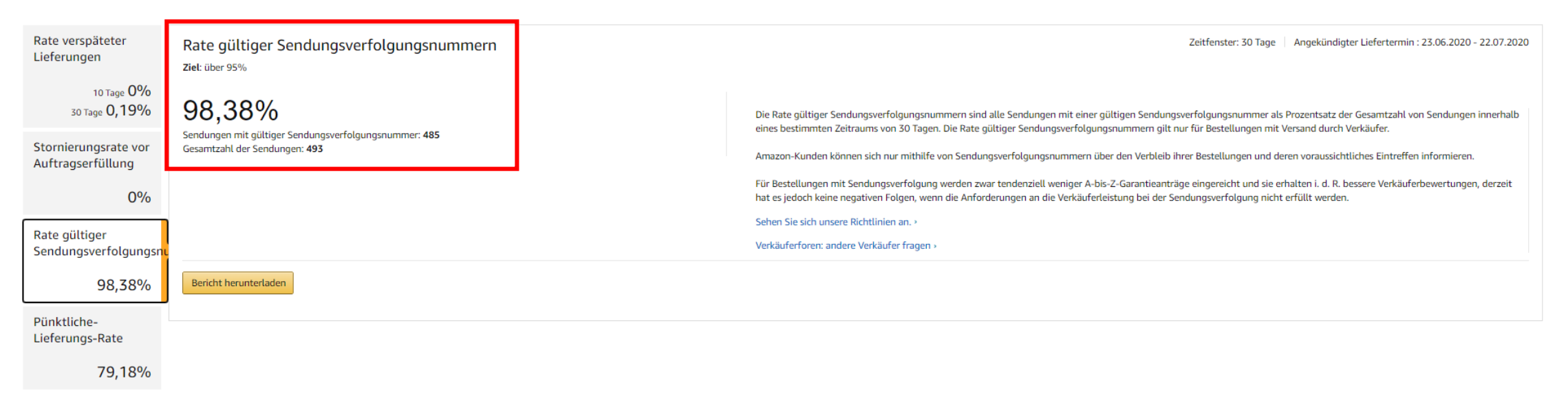

**Definition:** eine Folge von alphanumerischen Ziffern, die es ermöglicht, Informationen und Status zu einem Paket abzurufen

**Wie wird Sie berechnet?** Anzahl der Pakete, die Sie mit gültiger Sendungsverfolgungsnummer versenden, geteilt durch die Gesamtzahl aller Pakete. Die Rate gültiger Sendungsverfolgungsnummern wird als Prozentsatz angegeben. Wenn Sie zum Beispiel den Versand von 200 Paketen bestätigt haben und 190 dieser Pakete, eine gültige Sendungsverfolgungsnummer hatten, dann hätten Sie eine Rate gültiger Sendungsverfolgungsnummern von 95 % erreicht (190 ÷ 200 = 0,95 oder 95 %).

**Ziel:** > 95%: Falls Sie gemäß den Richtlinien keine 95 % RGS bereitstellen, kann Ihnen für alle Angebote mit Versand durch Verkäufer in der betroffenen Kategorie vorübergehend die Verkaufsberechtigung entzogen werden. In diesem Fall müssen Sie einen Maßnahmenplan zur einreichen.

#### **Zeitfenster:** 30 Tage

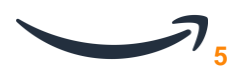

# Warum sind gültige Sendungsnummern so wichtig?

## **Kundenerfahrung**

- a. Transparenz über den Lieferprozess
- b. Reduziert die Unsicherheit für Kund:innen
- c. Stärkt das Vertrauen

# **Verkäufererfahrung**

- a. Reduziert die Kundenkontakte und A bis Z Garantieanträge
- b. Reduziert die Anzahl verlorener Bestellungen
- c. Bessere Kundenerfahrungen = Bessere Rezensionen
- d. Verbesserte Leistungsquoten (Rate an Bestellmängeln)
- e. Zugang zu 2-Tage Premiumversand
- f. Qualifizieren Sie sich für die Reduzierung der standardmäßigen Bearbeitungszeit

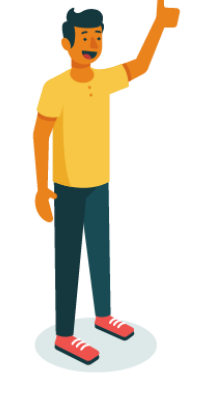

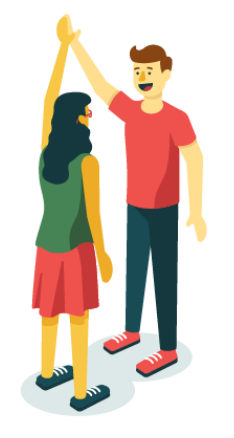

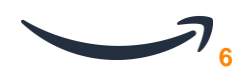

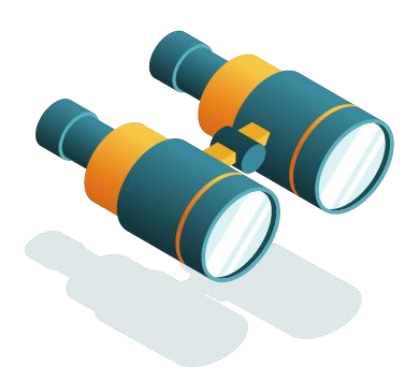

## **Ab dem 19. April müssen Sie folgende Informationen bereitstellen:**

- 1. Den Namen des Transportdiensts und die spezielle Versandart, die für alle Bestellungen mit Versand durch Verkäufer verwendet wird
- 2. Die Sendungsverfolgungsnummer für Bestellungen mit Versand durch Verkäufer, die mit einer Versandart mit Sendungsverfolgung versendet werden
- 3. Die Rate muss > **95% betragen**

Sie können Ihre Performance im Seller Central überprüfen:

Seller Central  $\rightarrow$  Kundenzufriedenheit  $\rightarrow$  Verkäuferleistung  $\rightarrow$  Versandleistung  $\rightarrow$  Details anzeigen  $\rightarrow$  Rate gültiger Sendungsverfolgungsnummern

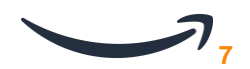

# **2. Integrierte Transportdienstleister und deren Format gültiger Sendungsverfolgungsnummern**

**Wie ist das Format richtig hinterlegt für meinen Versanddienstleister?** 

#### **Integrierte Transportunternehmen:**

Derzeit erkennen unsere Amazon Programme die Tracking Nummern der großen Transportunternehmen in dem jeweiligen Land.

#### **Format der Sendungsverfolgungsnummer:**

Das Format der Sendungsverfolgungsnummer ("Regex" genannt) ist das zugelassene Format einer Tracking Nummer (bestehend aus Nummern und/oder Buchstaben). Sie dient der Identifizierung von validen Sendungsverfolgungsnummern. Jedes integrierte Transportunternehmen bei Amazon hat eine spezifisches Format für Tracking Nummern.

**Achtung:** Einige Transportunternehmen stellen mehrere Tracking Nummern zur Verfügung. Bitte stellen Sie sicher, dass jede Tracking Nummer die Sie hochladen der jeweiligen Regex (Formatvorgabe) entspricht.

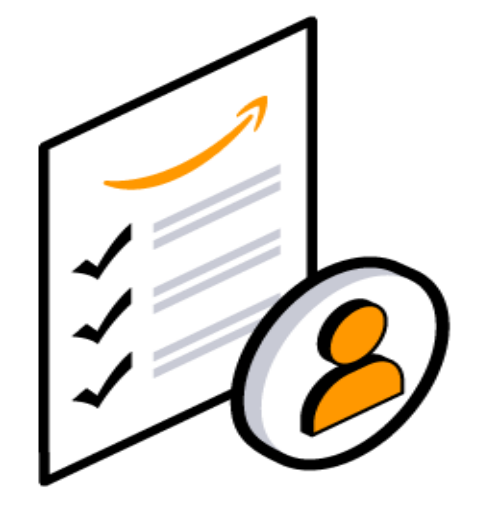

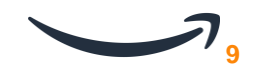

#### **Liste mit den häufigsten integrierten Transportunternehmen und der jeweiligen Regex:**

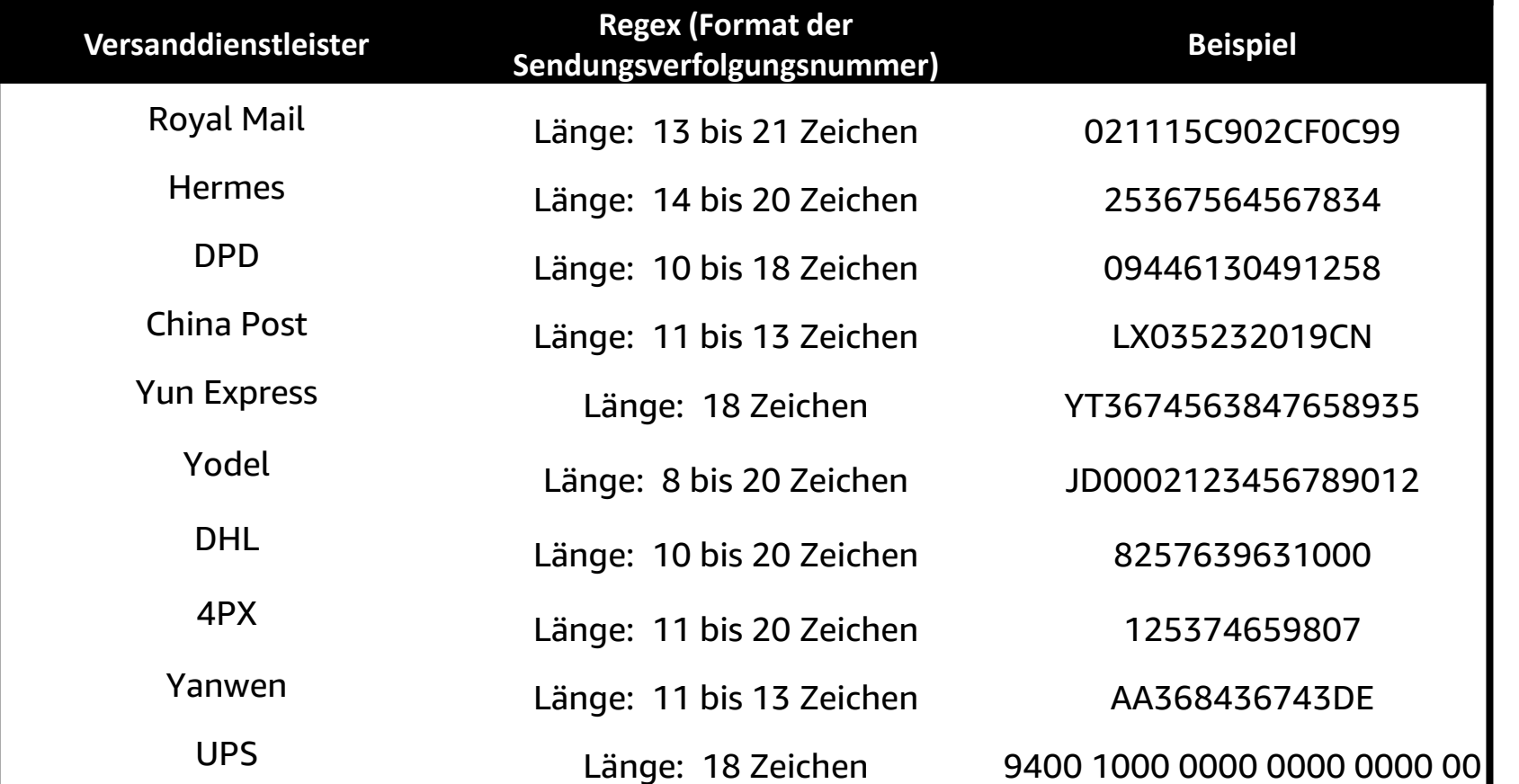

**Vollständige Liste:**  [https://sellercentral.amazon.](https://sellercentral.amazon.de/gp/help/202068180) de/gp/help/202068180

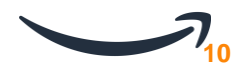

# Integrierte Transportdienstleister

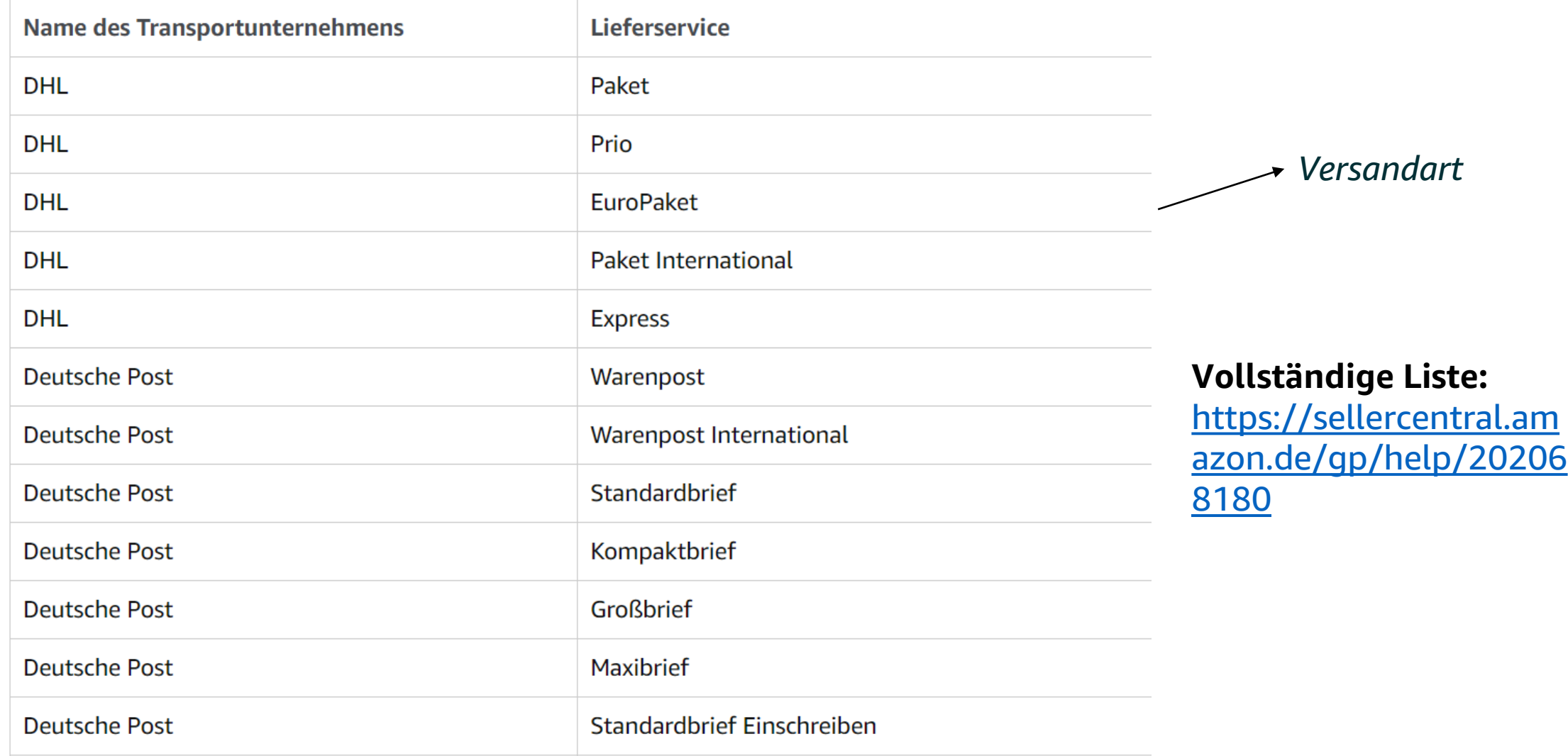

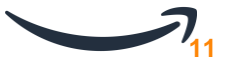

# 3. Step by Step Guide um eine gültige Sendungsnummer für Bestellungen zu hinterlegen

**Erfahren Sie , wie Sie die Rate gültiger Sendungsverfolgungsnummern in großen Mengen und über die API hinterlegen**

#### 1. Pro Bestellung

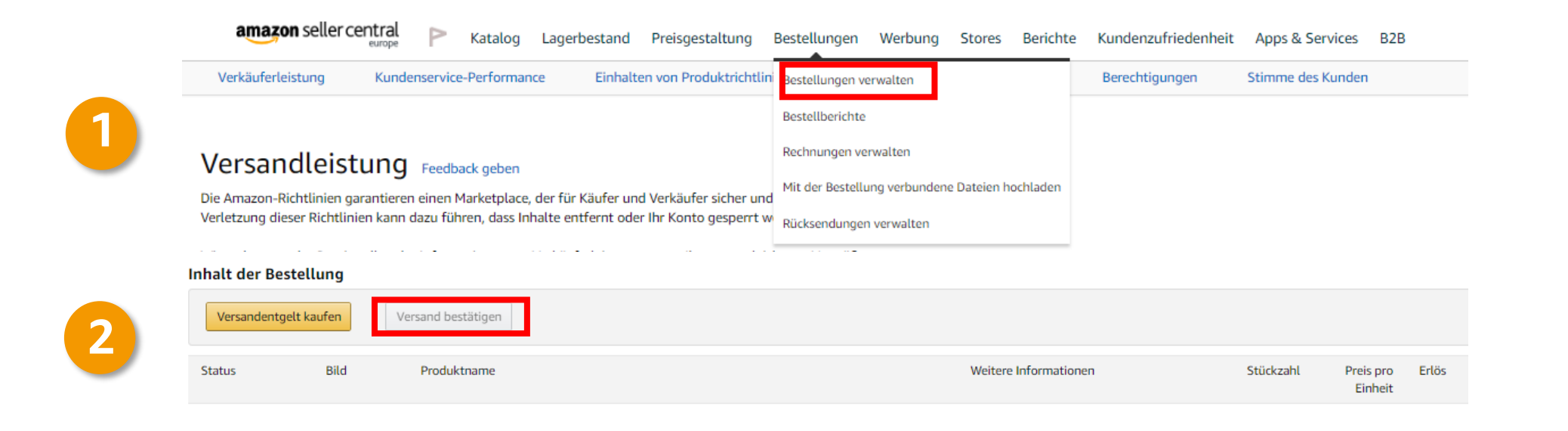

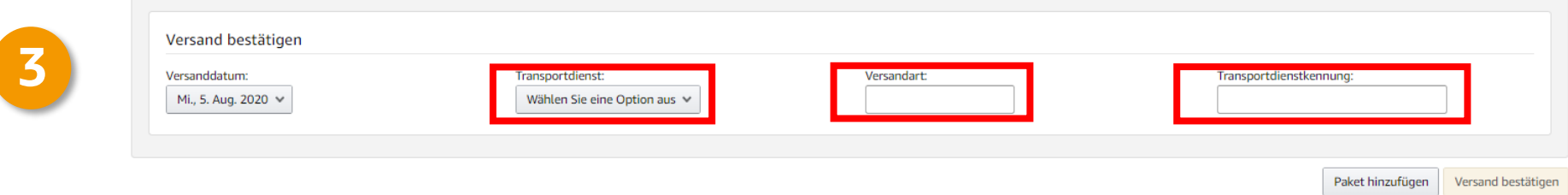

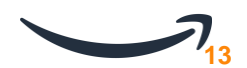

2. Gebündelt mit Flat File: Seller Central  $\rightarrow$  Bestellungen  $\rightarrow$  Mit der Bestellung verbundene Dateien hochladen →Vorbereiten der Datei Versandbestätigung →Datei Versandbestätigung  $\rightarrow$  Hochladen der Datei Versandbestätigung

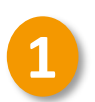

1. Vorbereiten der Datei Versandbestätigungen

Bereiten Sie mithilfe unserer Vorlage die Versandbestätigungen-Datei vor. Speichern Sie eine Kopie der Liste, falls Sie sie zu einem späteren Zeitpunkt bearbeiten müssen. Weitere Informationen

Vorlage herunterladen

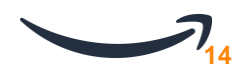

 $\wedge$ 

**2**

# Wie gebe ich Sendungsverfolgungsnummern ein?

2. Gebündelt mit Flat File: Seller Central  $\rightarrow$  Bestellungen  $\rightarrow$  Mit der Bestellung verbundene Dateien hochladen  $\rightarrow$ Vorbereiten der Datei Versandbestätigung  $\rightarrow$ Datei Versandbestätigung → Hochladen der Datei Versandbestätigung

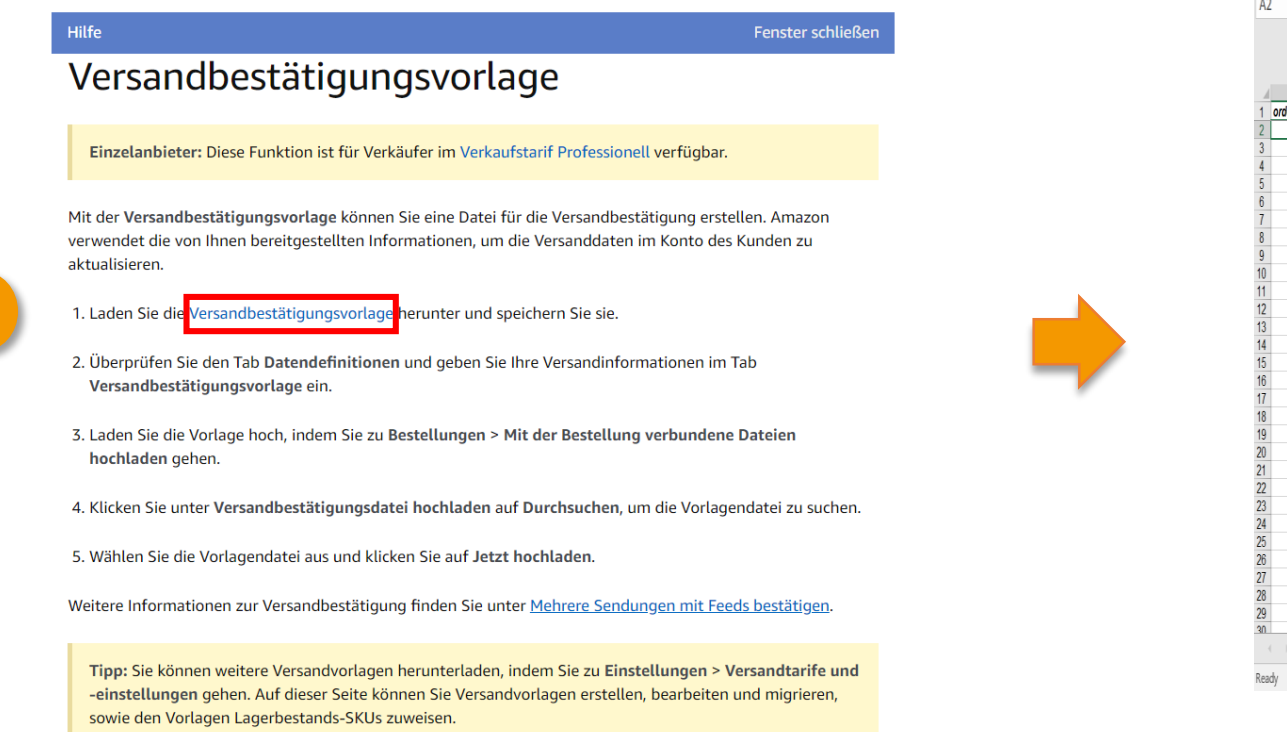

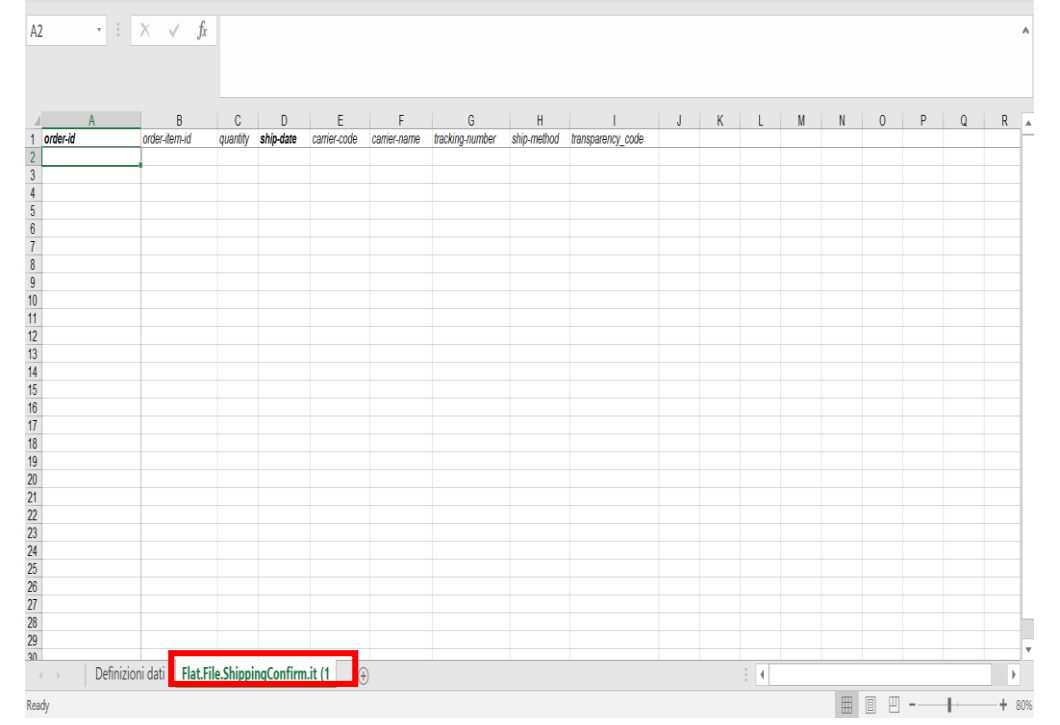

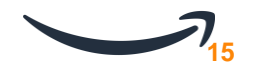

### ACHTUNG: Bitte lesen Sie die Anweisungen zum Flat-File im «data definition» sheet

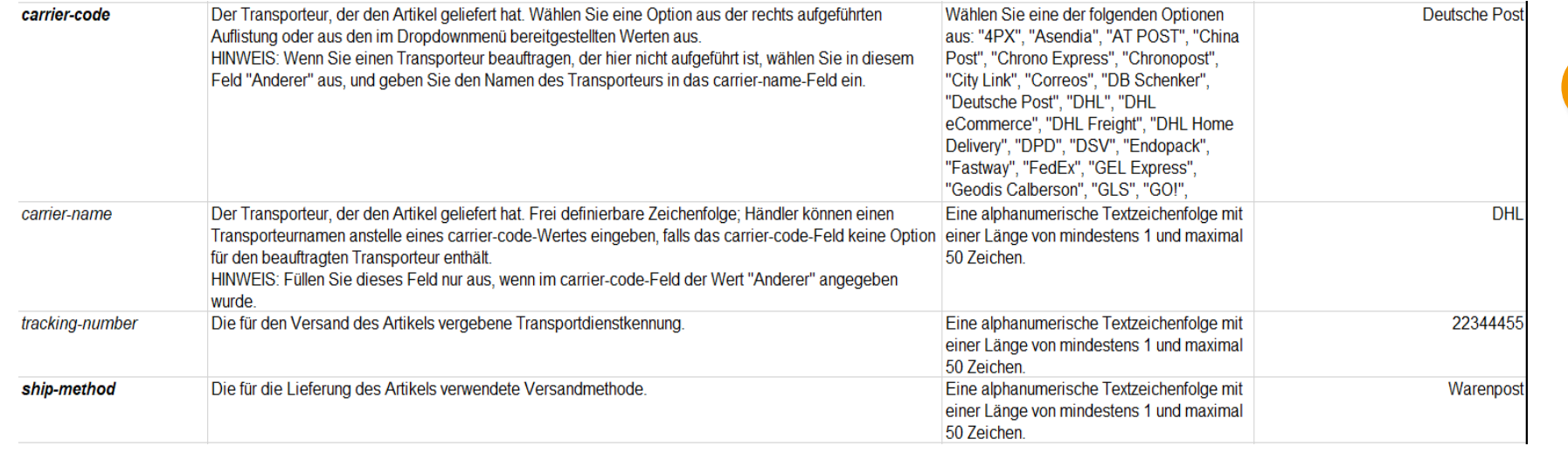

E F Ġ B C D н quantity ship-date order-id order-item-id carrier-code carrier-name tracking-number ship-method  $\overline{2}$  $\overline{3}$ 4 5  $6\phantom{a}$  $\overline{7}$ 8 9

Tragen Sie den Namen des Transportdienstleisters in **Spalte E** ein sofern in der Auflistung vorhanden. Andernfalls, tragen Sie bitte «other» in **Spalte E** ein and schreiben den Namen des Transporteurs in **Spalte F**

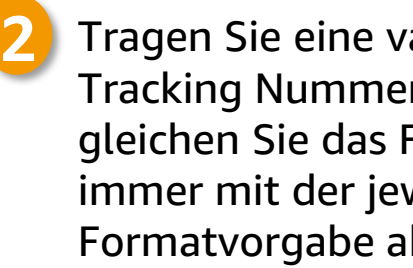

**1**

Tragen Sie eine valide Tracking Nummer ein und gleichen Sie das Format immer mit der jeweiligen Formatvorgabe ab (Folie 8) Geben Sie die Versandart an.

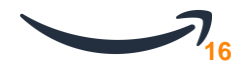

### ACHTUNG: Achten Sie auf das richtige Format

#### **Hinweis:**

**Es ist möglich, die Sendungsverfolgungsnummern nach Bestätigung der Sendung IMMER einzeln oder gebündelt zu aktualisieren.**

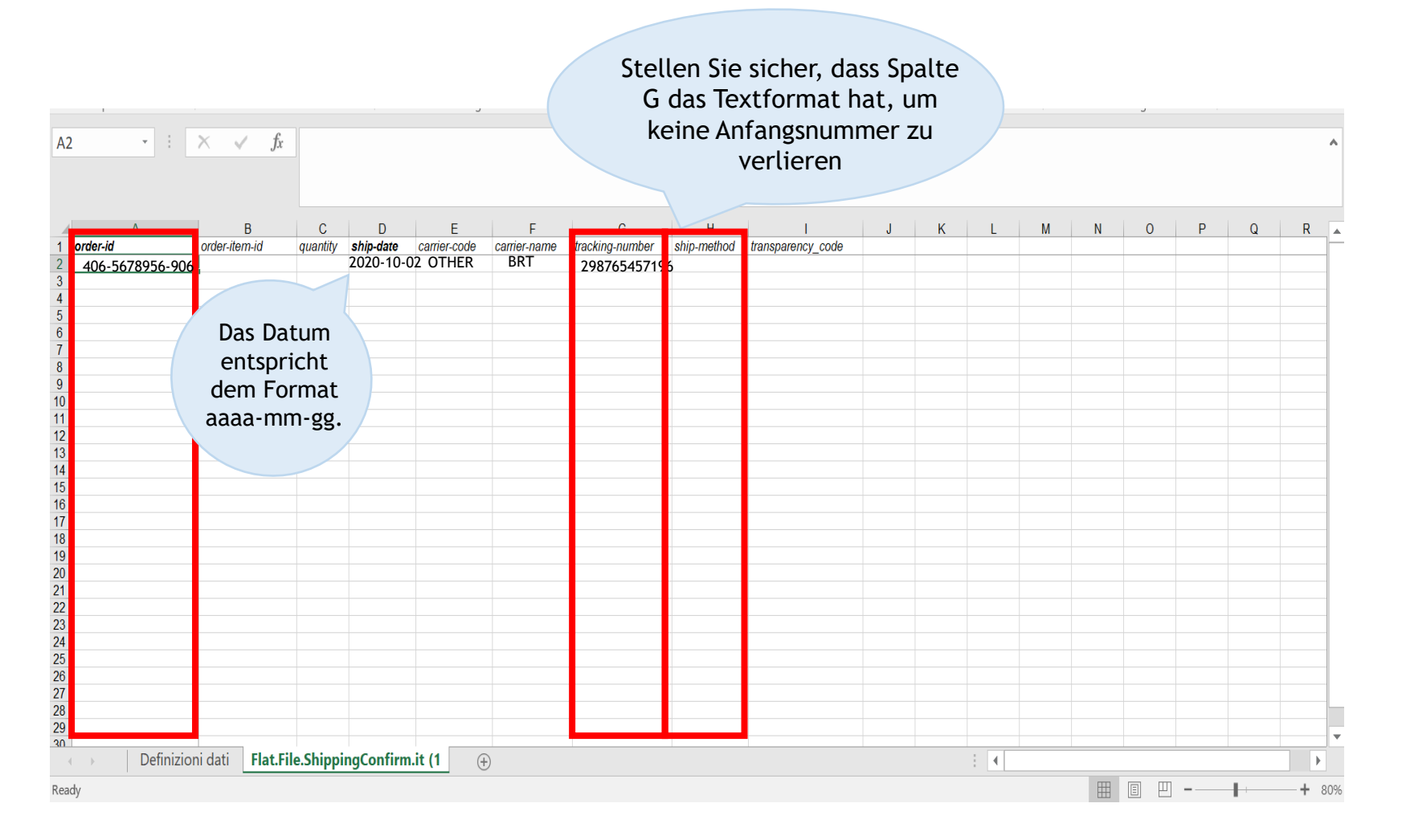

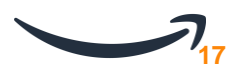

2. Gebündelt mit Flat File: Seller Central $\rightarrow$  Bestellungen  $\rightarrow$  Mit der Bestellung verbundene Dateien hochladen  $\rightarrow$ Vorbereiten der Datei Versandbestätigung  $\rightarrow$ Datei Versandbestätigung → Hochladen der Datei Versandbestätigung

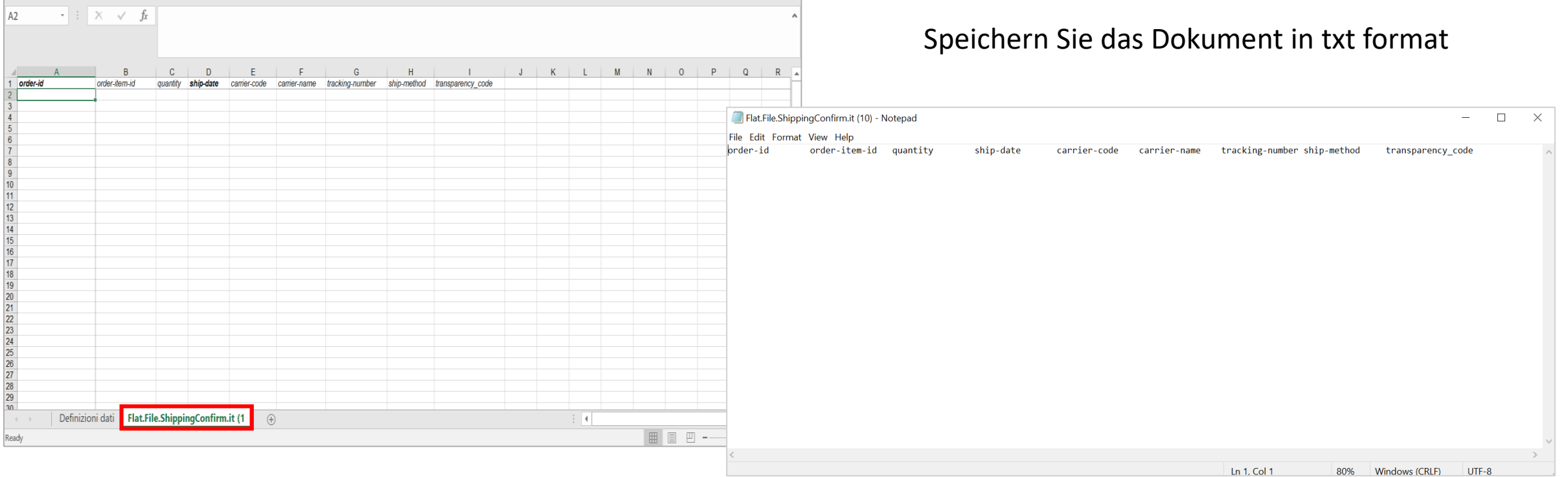

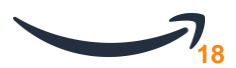

2. Gebündelt mit Flat File: Seller Central $\rightarrow$  Bestellungen  $\rightarrow$  Mit der Bestellung verbundene Dateien hochladen  $\rightarrow$ Vorbereiten der Datei Versandbestätigung  $\rightarrow$ Datei Versandbestätigung → Hochladen der Datei Versandbestätigung

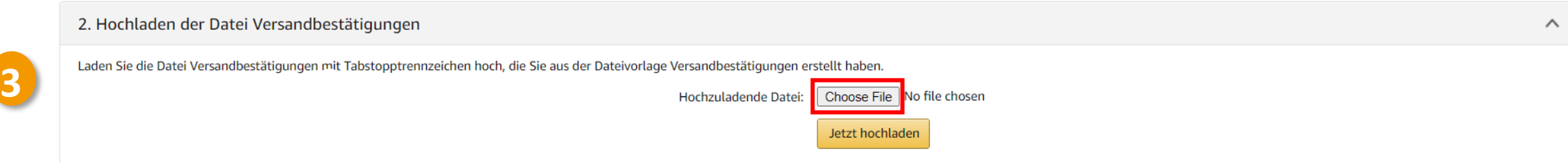

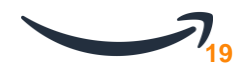

# 3. Über die API

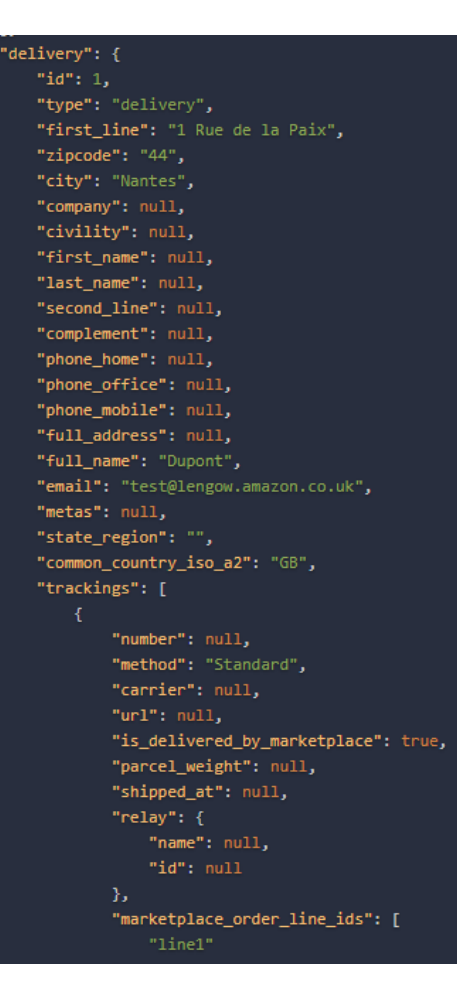

#### **Tracking-Nummer, Name des Transporteurs und Versandmethode** sollte in Ihrem Feed enthalten sein.

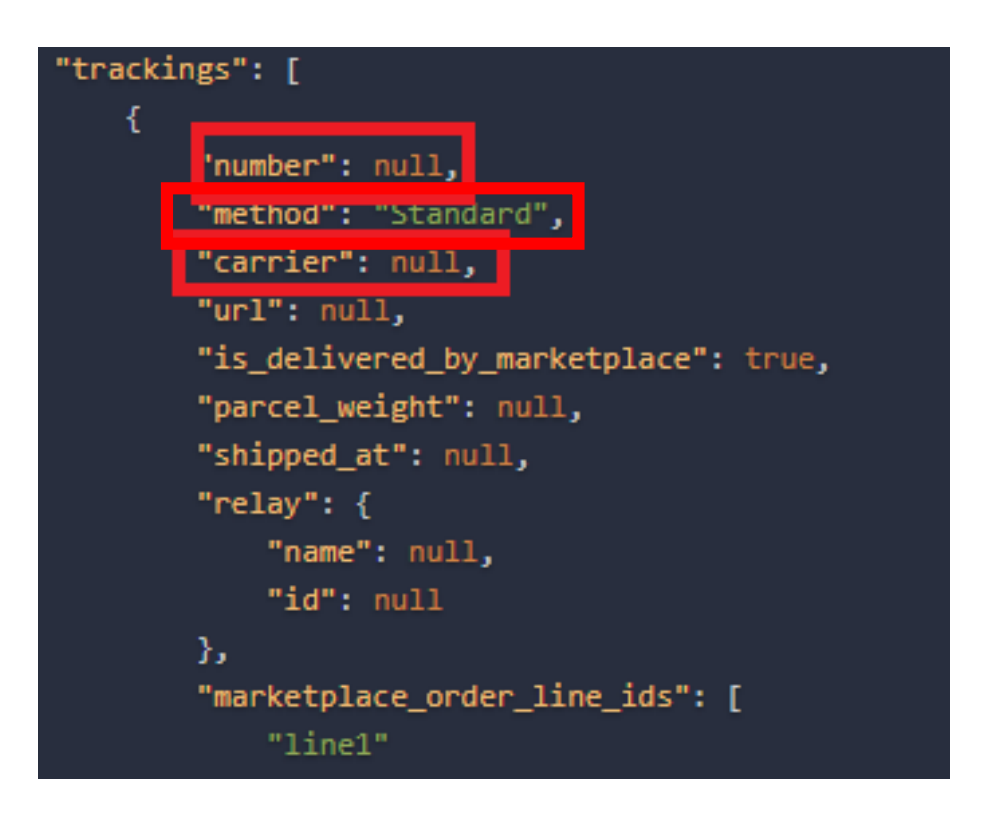

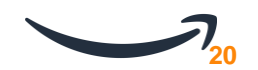

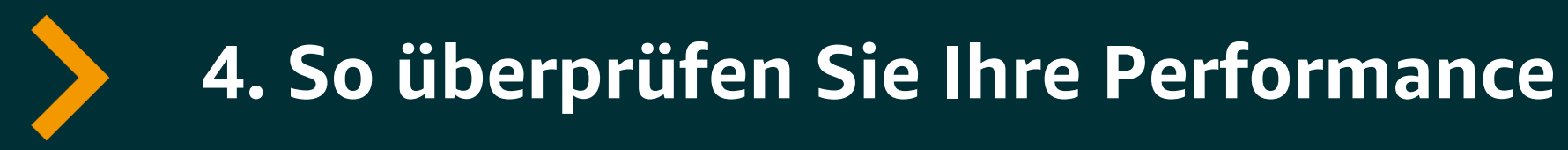

**Wo kann ich meine Rate überprüfen?**

## Seller Central  $\rightarrow$  Kundenzufriedenheit  $\rightarrow$  Verkäuferleistung  $\rightarrow$  Versandleistung (Details anzeigen)  $\rightarrow$  Rate gültiger Sendungsverfolgungsnummern  $\rightarrow$  Bericht herunterladen

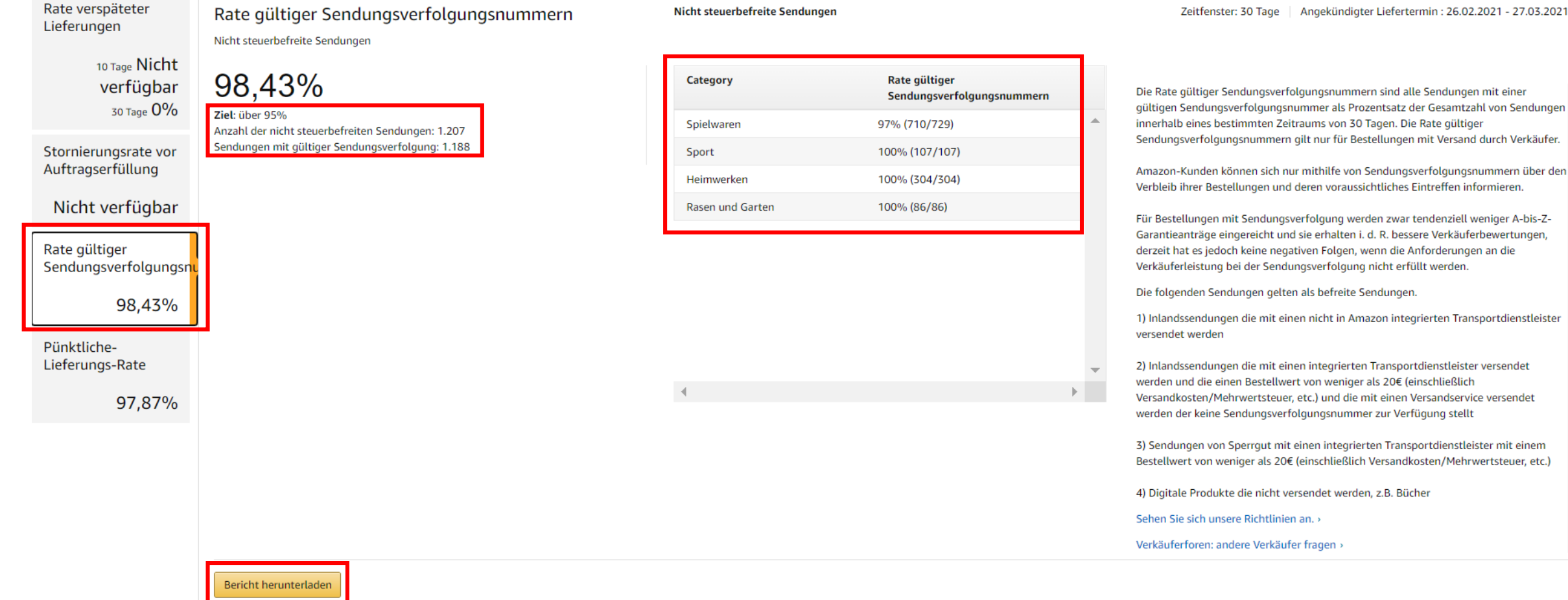

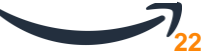

### Häufiger Fehler Nr.1: Keine Tracking Nummer hinterlegt

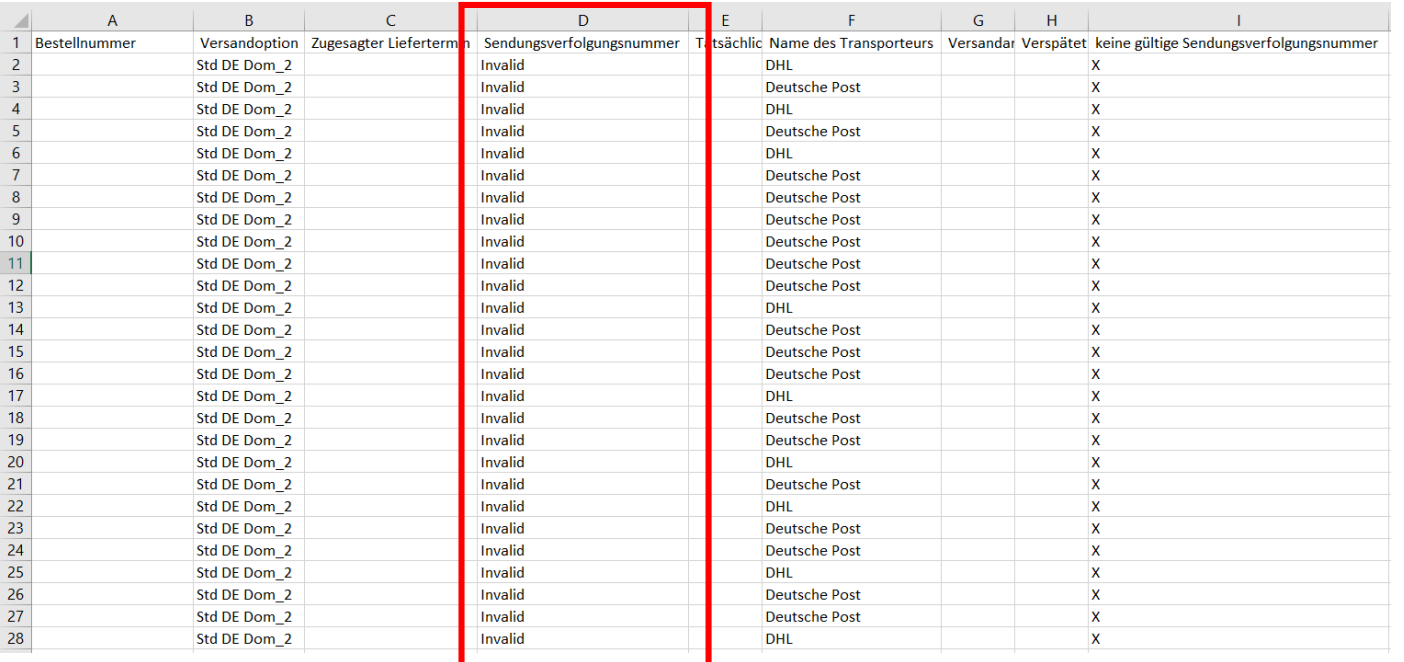

Seller Central  $\rightarrow$  Bestellungen  $\rightarrow$  Aufträge  $verwalten \rightarrow Sendungsverfolgungsnummer$ hinzufügen Package 1

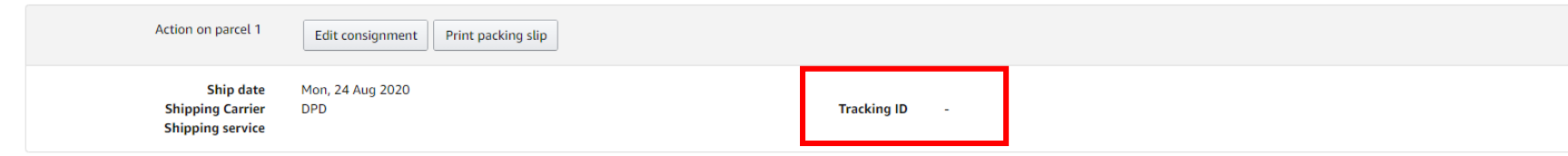

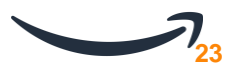

### Häufiger Fehler Nr.2: Falsche Tracking Nummer hinterlegt (z.B. falsche Regex)

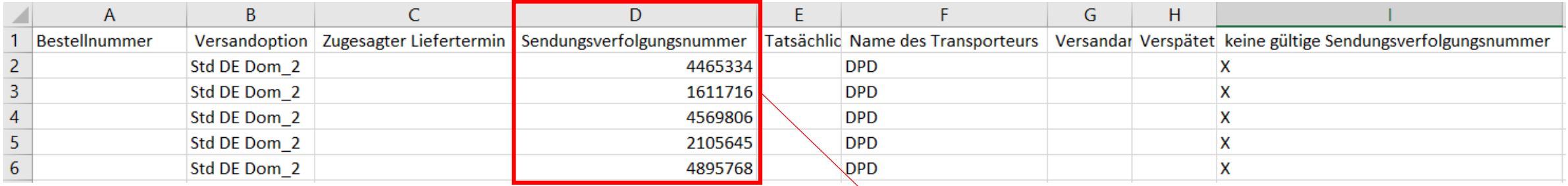

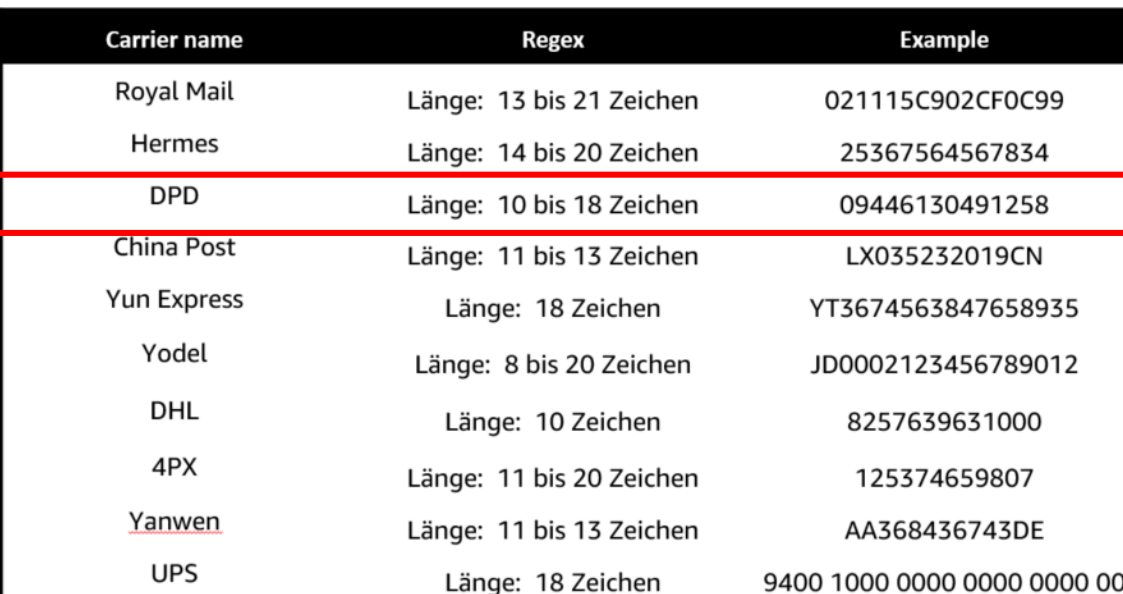

*Format der Sendungsverfolgungsnummer (Regex) stimmt nicht überein*

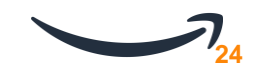

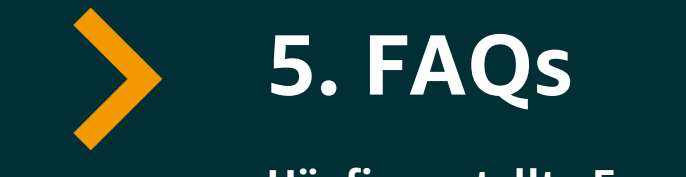

**Häufig gestellte Fragen** 

## **Was soll ich tun, wenn mein Transporteur keine Sendungsverfolgungsnummer/ID bereitstellt?**

Für Bestellungen, die als Briefe ohne Sendungsverfolgungsnummer oder mit Versandarten ohne Sendungsverfolgungsnummer versendet werden, müssen Sie uns keine Sendungsverfolgungsnummer mitteilen.

## **Was muss ich eingeben, wenn mein Transportunternehmen nicht in Seller Central aufgeführt ist?**

Wenn Sie eine Bestellung versenden und Ihr Transportunternehmen nicht in der Dropdown-Liste angezeigt wird, wählen Sie "Anderer" aus und geben Sie in den Textfeldern Ihr Transportunternehmen ein. Wir werden im Laufe der Zeit weitere Transportunternehmen hinzufügen.

## **Kann ich Bestellungen mit Versand durch Verkäufer bestätigen, ohne die Sendungsverfolgungsnummer einzugeben?**

Sie können Bestellungen ohne Sendungsverfolgungsnummer für Versandarten ohne Sendungsverfolgungsnummer bestätigen. Dies gilt auch in dem Fall, dass Sie Transportdienste nutzen, die nicht in die Amazon Programme integriert sind.

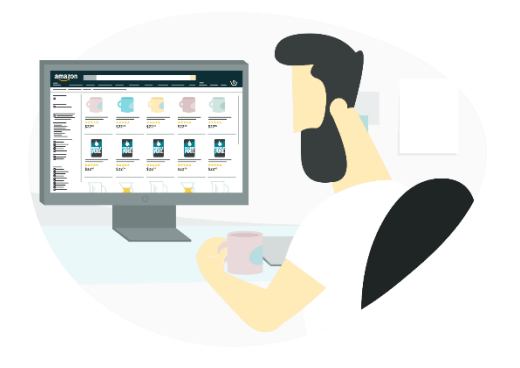

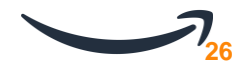

## **Ich gebe Sendungsverfolgungsnummern ein. Warum werden diese bei Amazon nicht als gültige Sendungsverfolgungsnummern betrachtet?**

Wenn Sie einen integrierten Versanddienstleister nutzen, stellen Sie bitte sicher, dass Sie die Sendungsverfolgungsnummer richtig eingeben und dass Sie den Versand entsprechend den Richtlinien bestätigen.

## **Wird mir für mein "Verkaufen bei Amazon"-Konto die Verkaufsberechtigung vorübergehend entzogen, wenn die Verkaufsrate in einer Kategorie unter 95 % fällt?**

Falls Sie gemäß den Richtlinien keine 95 % RGS bereitstellen, kann Ihnen für alle Angebote mit Versand durch Verkäufer (ohne Prime) in der betroffenen Kategorie vorübergehend die Verkaufsberechtigung entzogen werden.

Wenn eines Ihrer Angebote vorübergehend gesperrt wird, können Sie einen Maßnahmenplan einreichen und eine Wiederherstellung beantragen.

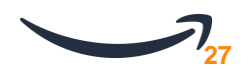

### **Ich versende meine Waren grenzüberschreitend. Muss ich hierfür auch eine gültige Sendungsverfolgungsnummer nachweisen?**

Ihre Rate gültiger Sendungsverfolgungsnummern bezieht sich auf Inlandssendungen und wird durch eine solche Lieferung nicht negativ beeinträchtigt. Ein Nachweis für eine Sendung ins EU-Ausland ist jedoch notwendig, wenn Sie eine Versandart mit Sendungsverfolgung nutzen.

#### **Welchen Versanddienstleister muss ich bei Nutzung der Warenpost 2.0 in Seller Central hinterlegen?**

Die Warenpost 2.0 ist ein Produkt der Deutschen Post und muss somit entsprechend in Seller Central hinterlegt werden. Durch den zusammengeführten Vertrieb von DHL und Deutscher Post entstand die Annahme die Warenpost 2.0 wäre ein Produkt von DHL. Es gelten jedoch die AGBs der Deutschen Post.

### **Was ist bei der Nutzung einer API zu beachten?**

Bitte beachten Sie, dass die in Ihrer API hinterlegten Werte, hinsichtlich Transportdienst und Versandart, exakt mit den in Seller Central hinterlegten Auswahlmöglichkeiten übereinstimmen müssen.

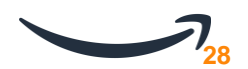

#### **Wie wird der Wert von unter 20€ kalkuliert?**

Betrachtet wird der Gesamtpreis, bestehend aus Produktpreis und Versandkosten.

### **Meine aktuelle Rate gültiger Sendungsverfolgungsnummern wird von Artikeln unter 20€ negativ beeinflusst. Woran liegt das?**

Sendungen unter 20€ können für die Berechnung der Rate gültiger Sendungsverfolgungsnummern nur ausgeschlossen werden, wenn Sie den Namen einer Versandart ohne Sendungsverfolgungsnummer angeben, die genau mit einer der Versandarten im "Seller Central" Dropdown-Menü übereinstimmt.

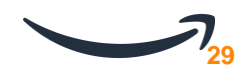

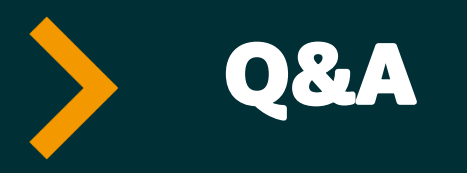

# **Bitte reichen Sie Ihre Fragen im Webinar-Chat ein.**

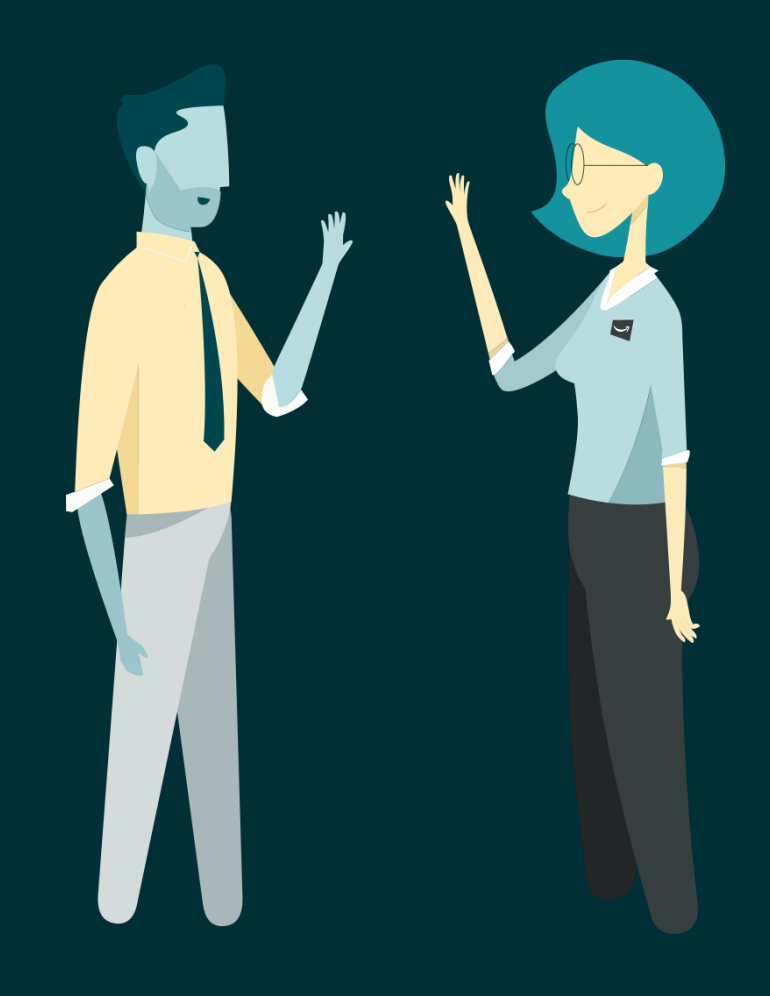